# **Justyna Seiffert**

Przystosowanie bazy PubMed z wykorzystaniem serwisów LinkOut i MyNCBI do potrzeb użytkowników Biblioteki Śląskiego Uniwersytetu Medycznego w Katowicach

Forum Bibliotek Medycznych 2/2 (4), 506-522

2009

Artykuł został opracowany do udostępnienia w internecie przez Muzeum Historii Polski w ramach prac podejmowanych na rzecz zapewnienia otwartego, powszechnego i trwałego dostępu do polskiego dorobku naukowego i kulturalnego. Artykuł jest umieszczony w kolekcji cyfrowej bazhum.muzhp.pl, gromadzącej zawartość polskich czasopism humanistycznych i społecznych.

Tekst jest udostępniony do wykorzystania w ramach dozwolonego użytku.

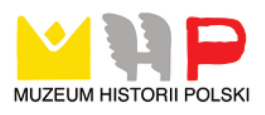

#### **przystosowanie bazy pubmed z wykorzystaniem serwisów linkout i myncbi do potrzeb użytkowników biblioteki śląskiego uniwersytetu medycznego w katowicach**

*PubMed* jest ogólnodostępną bazą o profilu medycznym, tworzoną przez Narodowe Centrum Informacji Biotechnologicznej (*National Center for Biotechnology Information - NCBI)* Narodowej Biblioteki Medycznej w Stanach Zjednoczonych (*National Library of Medicine, USA*). Zawiera piśmiennictwo notowane w bazie *Medline* jak również z czasopism, które nie zostały zakwalifikowane do *Medline*. Jej zaletą jest bezpłatny, nie wymagający rejestracji dostęp z każdego komputera podłączonego do internetu. Serwis przeznaczony jest dla użytkowników pracujących bez pomocy bibliotekarza, dlatego NCBI przygotowało narzędzia ułatwiające samodzielne korzystanie z zasobów *PubMed*. Są to *LinkOut* i *My NCBI*.

*LinkOut* jest narzędziem umożliwiającym bezpośrednie przejście z opisu publikacji w *PubMed* do pełnego tekstu artykułu w czasopiśmie. Może być on wykorzystywany przez wydawców, pośredników dostarczających informacje, jak również przez biblioteki. *LinkOut for Libraries* umożliwia użytkownikowi biblioteki zorientowanie się, które z wyszukanych publikacji może otrzymać w pełnym tekście (elektronicznie lub w wersji drukowanej) w swojej macierzystej bibliotece.

*My NCBI* (poprzednio zwane *Cubby*) umożliwia zapisanie w *PubMed* osobistych ustawień, takich jak historia wyszukiwań czy filtry wyników. Używanie *My NCBI* możliwe jest tylko pod warunkiem zarejestrowania się w serwisie. Dostępne jest dla każdego zainteresowanego bardziej wszechstronnym korzystaniem z bazy *PubMed*.

Biblioteka Główna Śląskiego Uniwersytetu Medycznego rozpoczęła przygotowania do przystosowania *PubMed* do potrzeb swoich użytkowników wiosną 2007 r.

Pierwszym krokiem było dokładne zapoznanie się z instrukcją dostępną na stronie *LinkOut Help – Information for Libraries*. Jest to duży, praktyczny podręcznik szczegółowo opisujący zagadnienia związane z funkcjonowaniem biblioteki w ramach *LinkOut*. Obejmuje tematykę rejestracji w systemie, wprowadzania informacji o zbiorach online i drukowanych, możliwości wyświetlania informacji o zbiorach itp. Drugim źródłem pomocy w zapoznaniu się z systemem *LinkOut* jest strona *Frequently Asked Questions (FAQs) for LinkOut Libraries* – najczęściej zadawane pytania – omawiająca problemy jakie pojawiają się przy korzystaniu z *LinkOut*  *for Libraries*. Oba źródła pomocy pokazują możliwości oferowane w tym serwisie i ułatwiające podjęcie decyzji o wykorzystaniu *LinkOut* do prezentacji zasobów biblioteki.

Kolejnym etapem przed przystąpieniem do projektu było omówienie go z pracownikami biblioteki zajmującymi się czasopismami drukowanymi oraz elektronicznymi a także wybranie osoby, która będzie odpowiedzialna za kontakt z NCBI w sprawie *LinkOut*.

Przystąpienie do *LinkOut for Libraries* rozpoczyna się od zgłoszenia uczestnictwa w serwisie poprzez wysłanie emaila zawierającego dane biblioteki – zgodnie z instrukcją zawartą w podręczniku. Odpowiedź z przydzieloną nazwą użytkownika i hasłem nadchodzi w ciągu tygodnia. Dane biblioteki dostarczone w emailu rejestracyjnym mogą być później uaktualniane.

Biblioteka mając przydzielone hasło dostępu może rozpocząć wprowadzanie danych o zbiorach przy użyciu dostępnego przez stronę internetową narzędzia *Library Submission Utility*.

Po wejściu na stronę główną *Library Submission Utility* widoczne jest menu główne zawierające między innymi przejście do edycji zbiorów online, zbiorów drukowanych, do statystyk, eksportowania informacji o zbiorach a także modyfikacji danych biblioteki i kontaktowych.

Biblioteka Śląskiego Uniwersytetu Medycznego w Katowicach rozpoczęła pracę z serwisem *LinkOut* od wprowadzanie danych o zbiorach online. Niestety nie udało się umieścić informacji o wszystkich prenumerowanych czasopismach elektronicznych, ponieważ system *LinkOut* nie daje możliwości weryfikacji przy dostępie na hasło. Możliwe jest tylko umieszczenia linków do czasopism, gdzie weryfikacja uprawnień odbywa się na podstawie IP. Przygotowując listę czasopism elektronicznych do włączenia do *LinkOut* należy także zwrócić uwagę na to, przez czyją stronę biblioteka ma dostęp do czasopisma – wydawcy czy pośrednika. *LinkOut* umożliwia wybór dostarczyciela czasopisma elektronicznego – dla każdego tytułu lista dostarczycieli rozpoczyna się od wydawcy a następnie uszeregowani są alfabetycznie pośrednicy (dostawcy). Lista umożliwia wielokrotny wybór, w przypadku gdy biblioteka ma dostęp do czasopisma na różnych platformach. Dla każdego wybranego dostarczyciela (wydawcy/pośrednika) należy określić zakres chronologiczny zeszytów, do jakich ma dostęp biblioteka. Możliwe jest także określenie embarga czyli opóźnienia z jakim pojawia się dostęp do zeszytów a także dostępu ruchomego (np. tylko do ostatniego roku).

Raz wpisane dane można edytować i uaktualniać. Dane wprowadzone przez bibliotekę widoczne są na stronie *PubMed* w ciągu 48 godzin od ich zatwierdzenia.

Czasopisma elektroniczne można przeglądać i edytować w porządku alfabetycznym według ich tytułów lub według nazw dostarczycieli. Możliwe jest także wyszukiwanie czasopism według tytułu, skrótu tytułu czy ISSN.

Oprócz samodzielnego uzupełniania informacji o dostępach online biblioteka ma możliwość skorzystania z udogodnienia proponowanego przez niektórych dostarczycieli czasopism elektronicznych (którzy podpisali umowę z NCBI), polegającego na okresowym wysyłaniu w imieniu biblioteki pliku z informacją o aktualnych dostępach. Taką możliwość proponują: ProQuest Information and Learning, EBSCO oraz TDNet.

Biblioteka Śląskiego Uniwersytetu Medycznego w Katowicach korzysta z tego udogodnienia w przypadku bazy *Proquest*. Włączenie tej opcji odbyło się poprzez panel administratora bazy *Proquest*. Konieczne było podanie nazwy użytkownika oraz numeru identyfikacyjnego nadanego Bibliotece w serwisie *LinkOut*. Obecnie informacja o aktualnych dostępach do czasopism elektronicznych w bazie *Proquest* jest przesyłana w imieniu Biblioteki Śląskiego Uniwersytetu Medycznego przez producenta bazy do *LinkOut* raz w tygodniu.

Obecnie Biblioteka Śląskiego Uniwersytetu Medycznego zarejestrowała w serwisie *LinkOut* 950 tytułów czasopism elektronicznych – w tę ilość nie są wliczane tytuły dostarczane przez *Proquest*.

W odróżnieniu od prenumeraty online informacja o zbiorach czasopism drukowanych dostarczana jest do *LinkOut* w postaci jednego pliku. Plik powinien zawierać tylko czasopisma uwzględnione w bazie *PubMed*. Informacje, które czasopisma wchodzą w zakres *PubMed*, można uzyskać na stronie NCBI, gdzie znajduje się ich szczegółowy wykaz.

Plik powinien być zbudowany wg określonych w instrukcji zasad: powinien to być plik tekstowy, bez formatowania, każda linia w pliku powinna zawierać dane o jednym tytule czasopisma, poszczególne informacje o tytule powinny być oddzielone specjalnymi znakami. Opis pojedynczego tytułu czasopisma powinien zawierać co najmniej trzy najważniejsze informacje: ISSN lub ISSN elektroniczny (ESSN) lub skrót tytułu następnie początkowy rok lub początkowy wolumin oraz status gromadzenia (4 oznacza trwającą prenumeratę, 5 oznacza prenumeratę zakończoną). Jeżeli plik nie spełnia wymagań lub zawiera błędy wysłana jest wówczas automatyczna wiadomość email z informacją, które linie w pliku (tytuły czasopism) są wpisane nieprawidłowo.

Utworzony plik należy wprowadzić do *LinkOut* przy użyciu *Library Submission Utility*. Pełna informacja o zbiorach drukowanych czasopism w bibliotece możliwa jest do uzyskania dopiero po dostarczeniu informacji o lokalizacji kolekcji drukowanej oraz podaniu linku do katalogu online biblioteki.

Biblioteki, używające narzędzi zarządzających linkami do czasopism elektronicznych (*Link Solver, Serial Solutions, LinkSource*), mają możliwość skorzystania z *LinkOut Local*. Warunkiem, który musi spełniać narzędzie, jest prowadzenie bezpośrednio do pełnego tekstu w przypadku czasopism online (nie do spisu treści czy strony głównej czasopisma) oraz do opisu bibliograficznego

w katalogu online (nie do formularza wyszukiwania). Biblioteki chcące skorzystać z tego rozwiązania zobowiązane są przesłać do NCBI dwa pliki: plik źródłowy, generowany przez narzędzie zarządzające linkami, zawierający tytuły czasopism, do których *LinkOut* doda ikonę biblioteki oraz plik identyfikacyjny, zbudowany w określony sposób a zawierający informacje o bibliotece konieczne do włączenia funkcji *LinkOut Local*.

Kolejnym krokiem przystosowującym *PubMed* do potrzeb Biblioteki Śląskiego Uniwersytetu Medycznego w Katowicach było dostarczenie do *LinkOut* ikon reprezentujących zbiory online oraz drukowane, które będą dołączane do odpowiednich opisów w *PubMed*. Ikony są niewielkimi plikami graficznymi wskazującymi jednoznacznie bibliotekę i tryb dostępu do zbiorów.

Drugim serwisem, który umożliwia spersonalizowanie *PubMed* jest *My NCBI*. Przeznaczony jest głównie dla indywidualnych użytkowników, którzy często korzystają z *PubMed* i chcą stosować w bazie swoje ustawienia. Dla biblioteki biorącej udział w *LinkOut* wskazane jest stworzenie tzw. konta dzielonego w *My NCBI*. Umożliwia ono sortowanie rezultatów według rodzaju dostępności do pełnego tekstu – na osobnych zakładkach wyświetlają się np. zbiory biblioteki oraz zbiory dostępne bezpłatnie. Dla Biblioteki Śląskiego Uniwersytetu Medycznego zostało stworzone takie konto. Wybrano wyświetlanie wyników na 4 zakładkach: wszystkie rezultaty (All), dostępy bezpłatne (Free full text), zbiory Biblioteki SUM (Main Library of the Medical University of Silesia, Poland), publikacje przeglądowe (Review). Serwis daje dużo więcej możliwości filtrowania rezultatów, które można dobrać stosownie do potrzeb biblioteki.

Ostatnim krokiem, który umożliwia użytkownikom Biblioteki korzystanie z powyższych ustawień, mających ułatwiać pracę z *PubMed*, jest skonstruowanie (zgodnie ze wskazówkami zawartymi w instrukcji) adresu URL, który będzie aktywował ustawienia: http://www.ncbi.nlm.nih.gov/sites entrez?myncbishare=bibslam&holding=iplmuslib&dr=Abstract

gdzie: holding=iplmuslib – oznacza korzystanie ustawień konta *LinkOut*

myncbishare=bibslam – oznacza korzystanie z ustawień konta w *My NCBI*

dr=Abstract – oznacza domyślne wyświetlanie pojedynczego opisu bibliograficznego w formacie Abstract.

Ten specjalny adres URL został umieszczony na stronie www biblioteki wraz z opisem zasad korzystania ze spersonalizowanego serwisu *PubMed*. Zalecane jest także powiadomienie użytkowników o nowym udogodnieniu za pomocą umieszczenia wiadomości na stronie biblioteki lub rozesłania do użytkowników wiadomości email.

Ostatecznym rezultatem, jaki powinien widzieć użytkownik, który skorzysta z linku do *PubMed* ze strony Biblioteki SUM są:

Rezultaty pogrupowane na czterech zakładkach;

Po przejściu do zakładki Biblioteki SUM i wybraniu formatu Abstract, Abstract Plus lub Citation wszystkie opisy bibliograficzne powinny zawierać ikony-linki do zbiorów online lub zbiorów drukowanych lub obie ikony jednocześnie, w zależności od tego w jakiej formie Biblioteka posiada dany tytuł czasopisma.

Klikając w ikonę oznaczającą zbiory online Biblioteki SUM użytkownik zostaje przekierowany do pełnego tekstu artykułu na stronie wydawcy lub dostawcy (w zależności od tego, co zostało wybrane przez Bibliotekę w serwisie *LinkOut*). Klikając natomiast w ikonę oznaczającą zbiory drukowane użytkownik zostaje przekierowany na stronę przejściową w NCBI, gdzie uzyska informacje, że wybrany tytuł czasopisma jest dostępny w Bibliotece Śląskiego Uniwersytetu Medycznego w formie drukowanej wraz z określeniem zakresu chronologicznego dostępu. W celu uzyskania pełniejszej informacji użytkownik może skorzystać z linku do katalogu Biblioteki, po kliknięciu którego przechodzi na stronę katalogu *Aleph* Biblioteki Śląskiego Uniwersytetu Medycznego do indeksu, gdzie na pierwszym miejscu znajduje się poszukiwane czasopismo.

Przystosowanie serwisu *PubMed* do potrzeb użytkowników Biblioteki Głównej Śląskiego Uniwersytetu Medycznego umożliwia czytelnikom w jednym miejscu dokonanie przeszukiwania bazy bibliograficznej i uzyskanie informacji o dostępie do zbiorów. Zakładki segregują rezultaty na publikacje, których pełne teksty można uzyskać bezpłatnie poza siecią akademicką oraz na te, których pełne wersje można otrzymać pracując w ramach sieci akademickiej czy korzystając z Biblioteki Śląskiego Uniwersytetu Medycznego na miejscu.

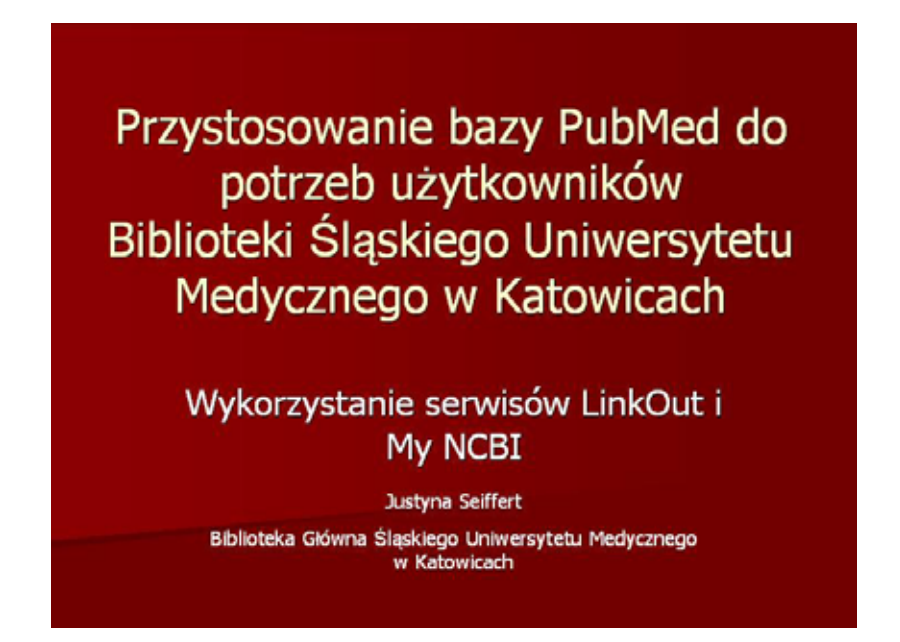

## PubMed

**Pub** Med **PubMed** - baza tworzona przez Narodowe Centrum Informacji Biotechnologicznej

(National Center for Biotechnology Information - NCBI) Narodowej Biblioteki Medycznej w Stanach Zjednoczonych.

**LinkOut i My NCBI** serwisy dostępne w ramach bazy PubMed.

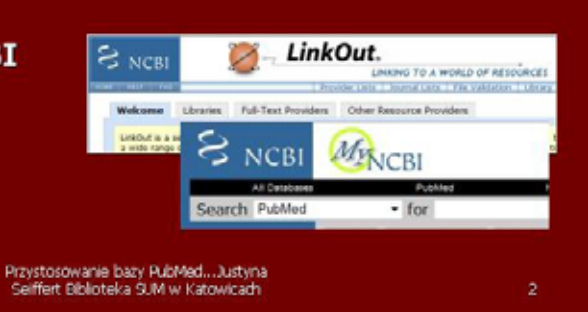

the U.S. National Library of Med

#### LinkOut umożliwia wydawcom i dostawcom wyświetlanie linków do pełnych tekstów w opisach bibliograficznych znajdujących sie w serwisie PubMed; praktycznie oznacza możliwość bezpośredniego przejścia od opisu bibliograficznego do pełnego tekstu. **Science PANS** Przystosowanie bazy PubMed...Justyna<br>Seiffert Biblioteka SUM w Katowicach ä

*Forum Bibl. Med. 2009 R. 2 nr 2 (4) 511*

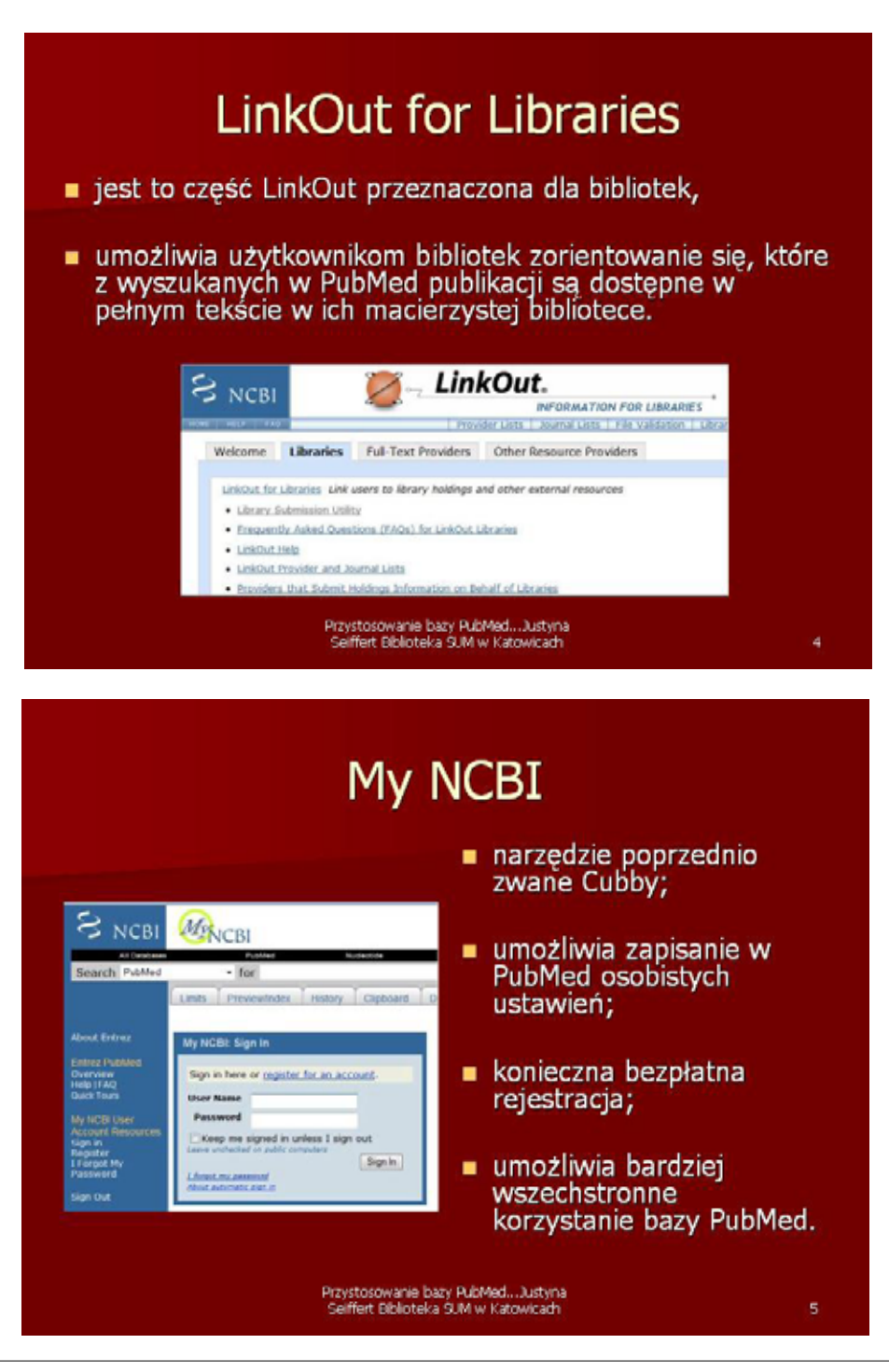

*Forum Bibl. Med. 2009 R. 2 nr 2 (4)*

### Przed przystąpieniem do projektu

- Zapoznanie się z instrukcją na stronie LinkOut Help:
	- Information for Libraries (podrecznik dokładnie opisujący poszczególne zagadnienia funkcjonowania w ramach LinkOut);
	- Frequently Asked Questions (FAQs) for LinkOut Libraries (najczęściej zadawane pytania).

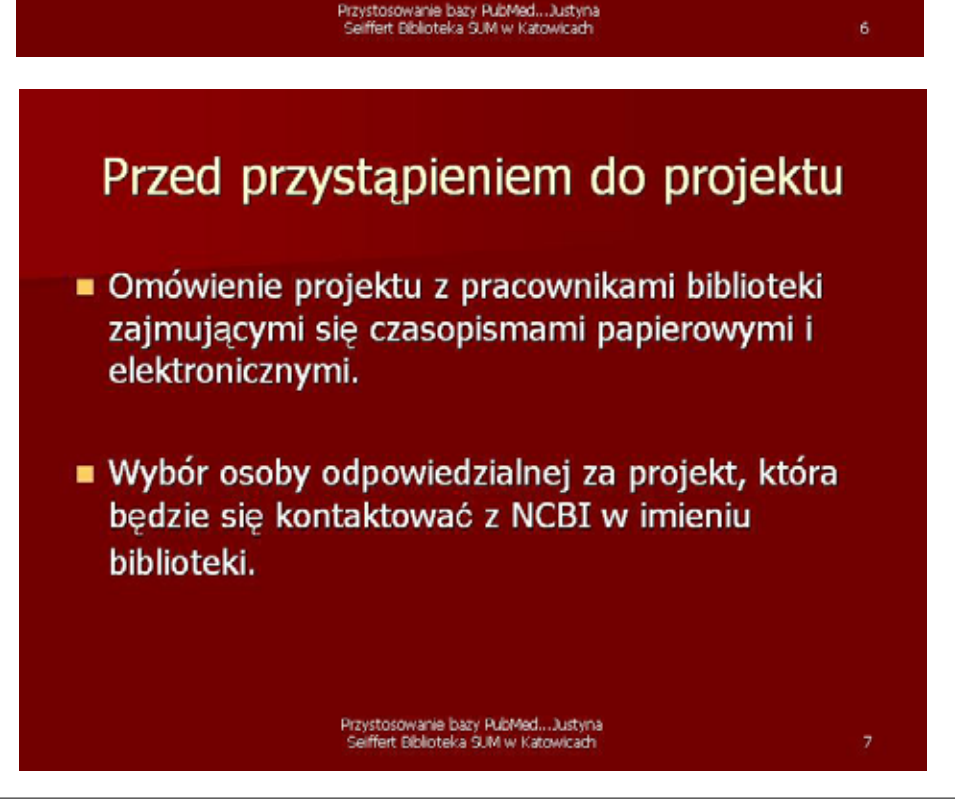

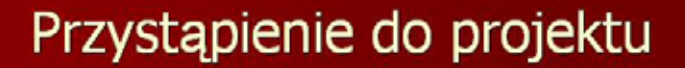

- Zarejestrowanie się w serwisie poprzez wysłanie e-maila z wymaganymi danymi na adres podany w instrukcji.
- Odpowiedź z przydzielonymi bibliotece nazwą użytkownika i hasłem nadchodzi w ciągu tygodnia.
- W każdej chwili możliwe jest zaktualizowanie nadesłanych początkowo danych.

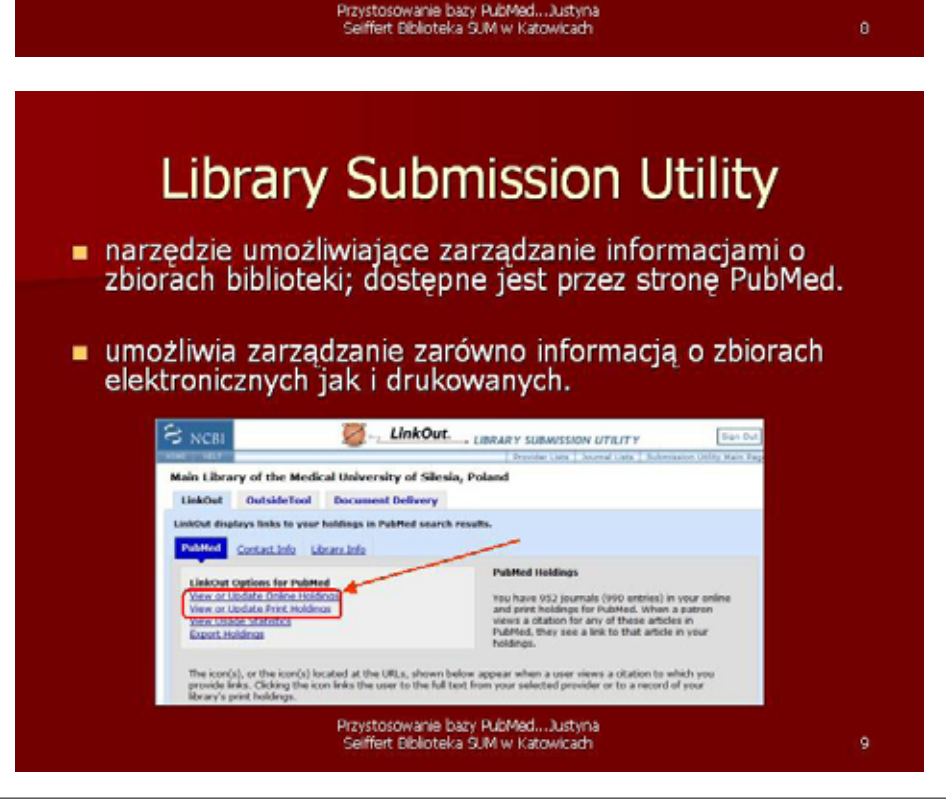

#### Prenumerata czasopism on-line

- Przygotowanie listy czasopism do włączenia do bazy.
- Upewnienie się, że czasopisma do włączenia umożliwiają dostęp dzięki rozpoznawaniu IP komputer.
- Upewnienie się, kto jest dostawcą prenumerowanego czasopisma.

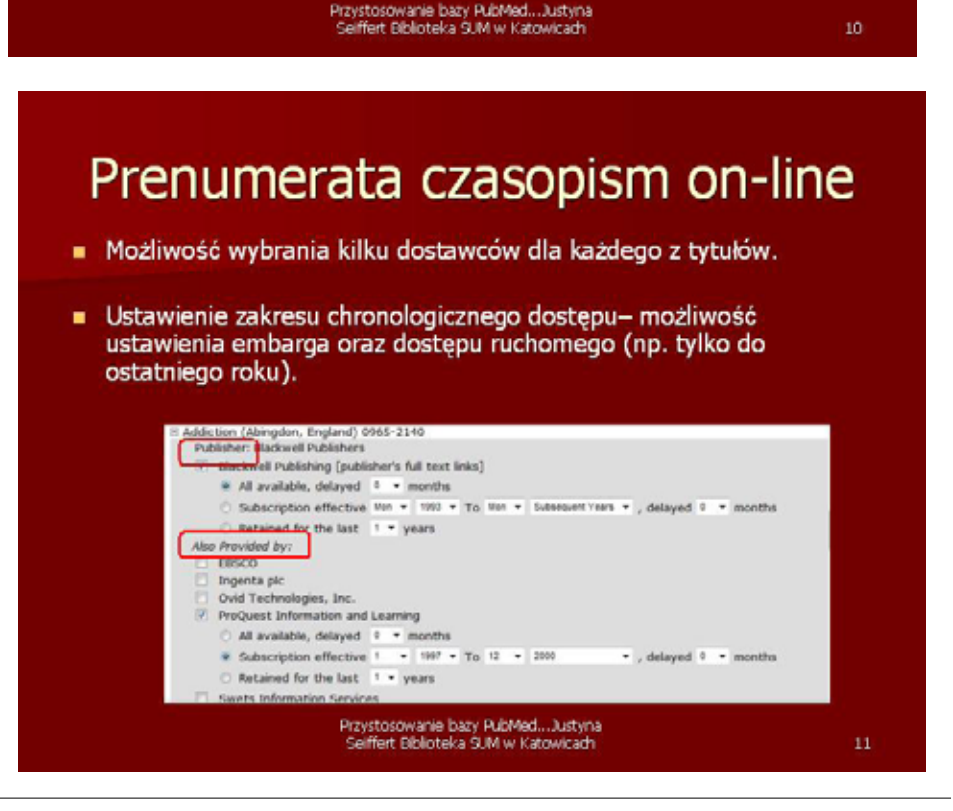

#### Prenumerata czasopism on-line

- Możliwość edytowania informacji o zbiorach aktualizacja danych odbywa się do 48 godzin od ich wprowadzenia.
- Przeglądanie zbiorów online odbywa się według nazwy dostawcy lub tytułu czasopisma; wyszukiwanie czasopism według tytułu, skrótu tytułu, numeru ISSN.

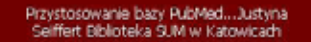

 $12$ 

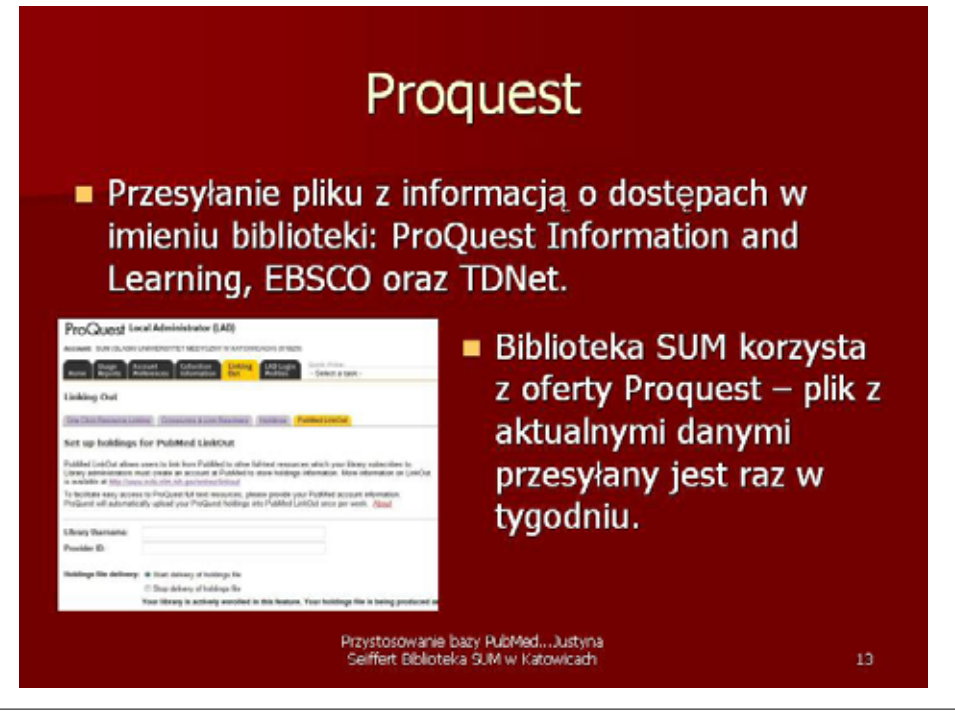

#### Prenumerata drukowana

- Informacje o czasopismach dostępnych w formie drukowanej dostarczane są w postaci pliku.
- Przygotowany plik może zawierać tylko czasopisma rejestrowane w serwisie PubMed lista tych czasopism dostępna jest na stronie NCBI.

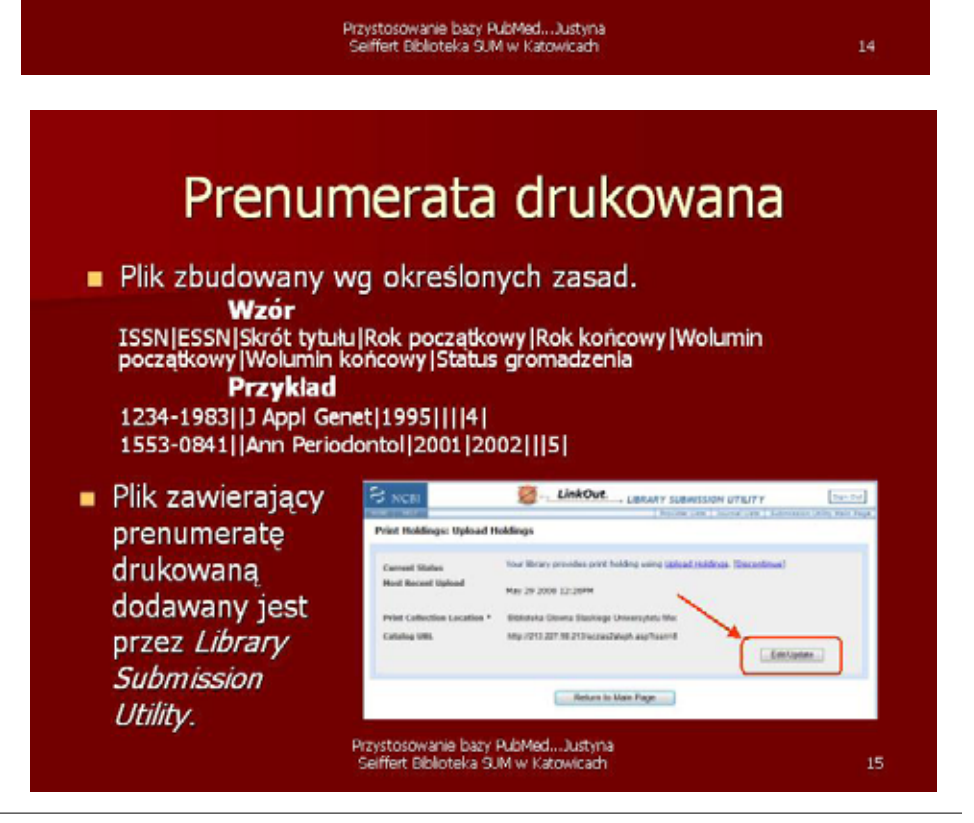

### Narzędzia zarządzające linkami – LinkOut Local

- Możliwość skorzystania z narzedzi zarządzających linkami do podłączenia do opisów w PubMed.
- Konieczne warunki:
	- prowadzenie bezpośrednio do pełnego tekstu w przypadku czasopism online (a nie do spisu treści czy strony głównej czasopisma);
	- prowadzenie bezpośrednio do opisu bibliograficznego w katalogu online (a nie do formularza wyszukiwania).

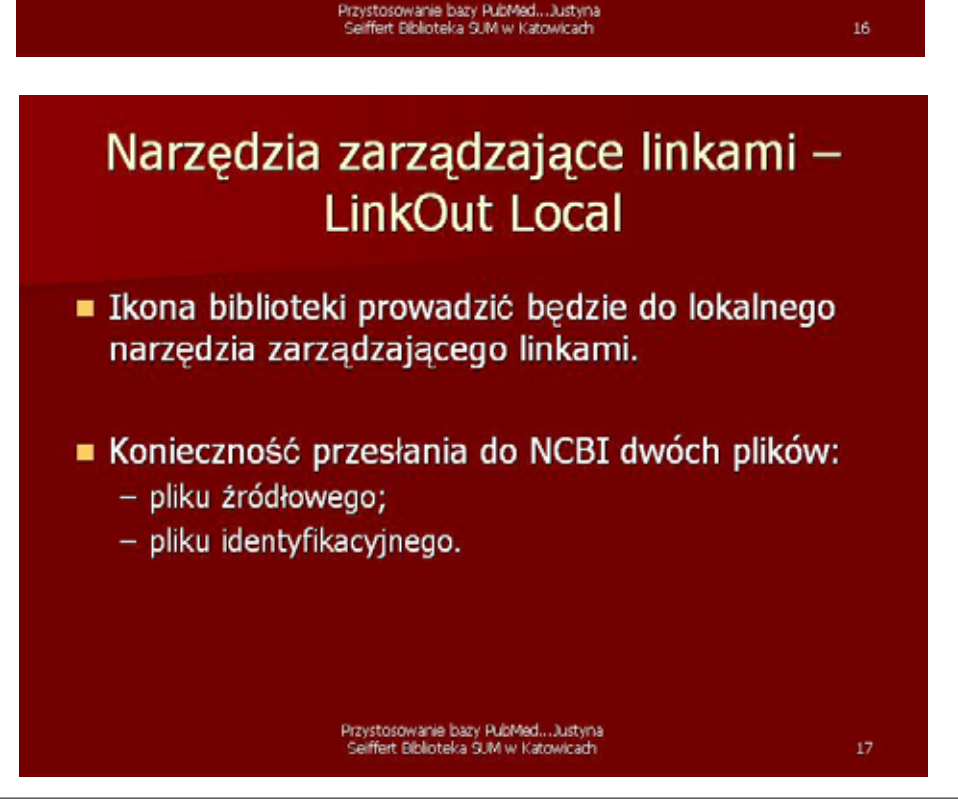

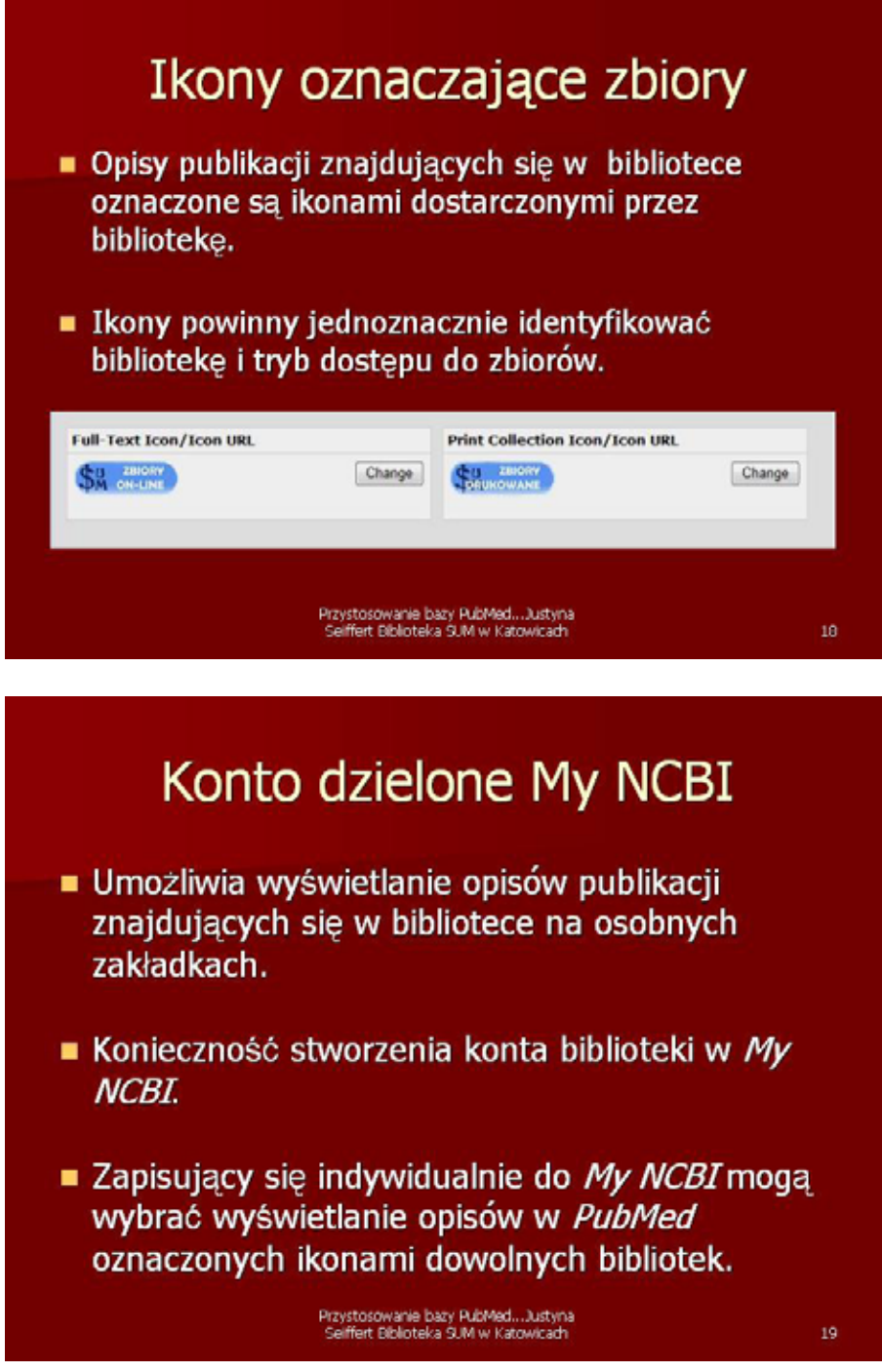

*Forum Bibl. Med. 2009 R. 2 nr 2 (4) 519*

## Filtry w ramach My NCBI

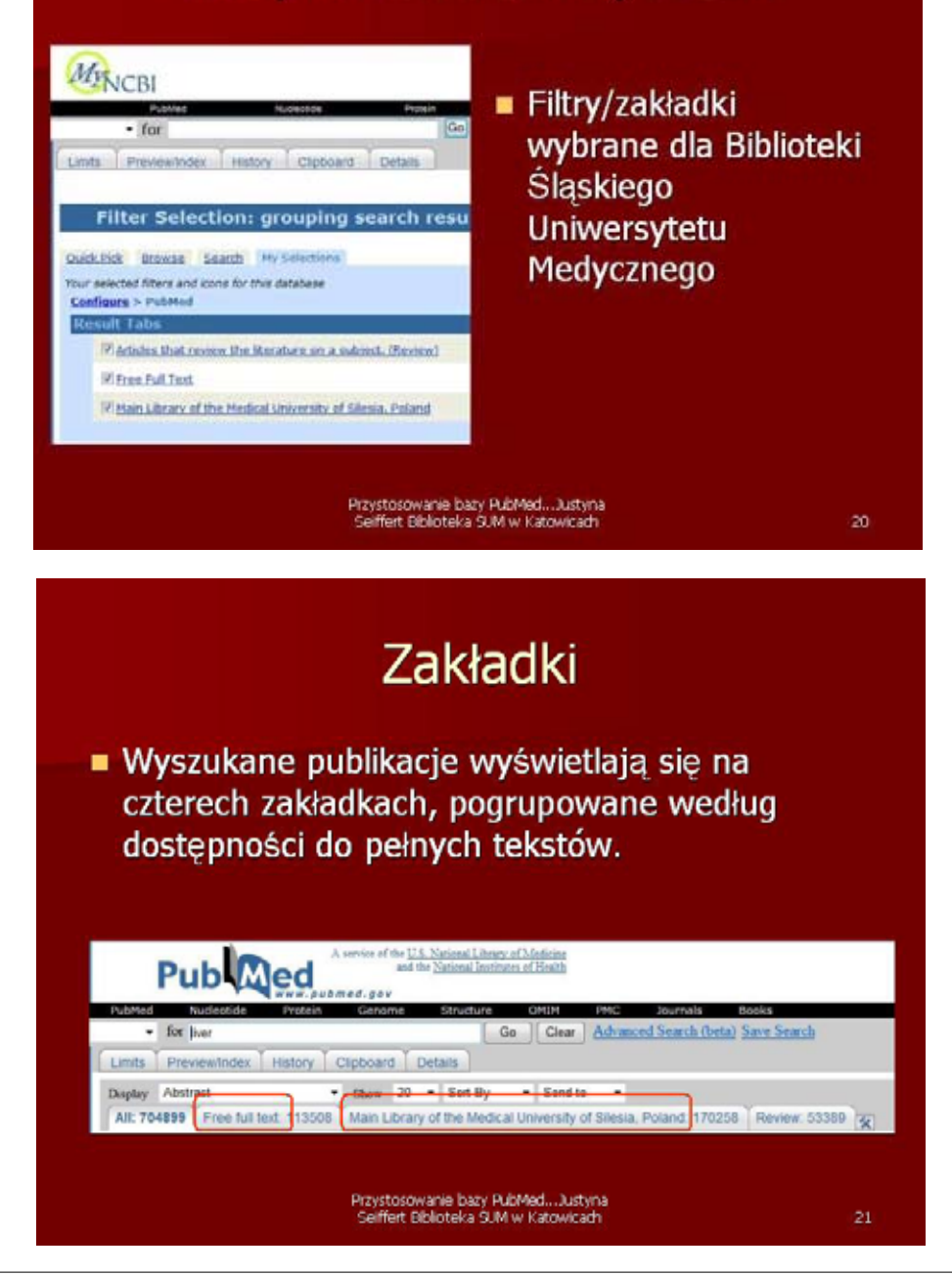

## Specjalny adres URL

Ikony wyświetlane są, jeśli użytkownik skorzysta ze specjalnie skonstruowanego adresu URL.

http://www.ncbi.nlm.nih.gov/sites/entrez/?myncbishare=bibslam8holding=iplmuslib&dr=Abstract

- holding=iplmuslib oznacza korzystanie z ustawień konta LinkOut
- myncbishare=bibslam oznacza korzystanie z ustawień konta w MyNCBI
- Adres powinien być umieszczony i zlinkowany na stronie www biblioteki.

Przystosowanie bazy PubMed...Justyna<br>Seiffert Biblioteka SUM w Katowicach

22

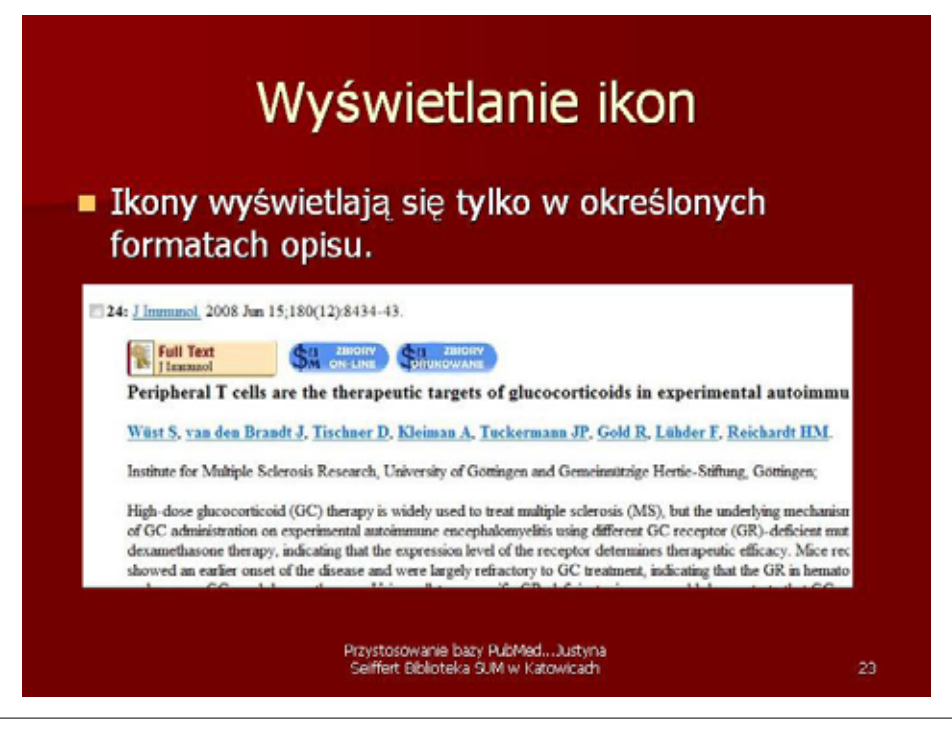

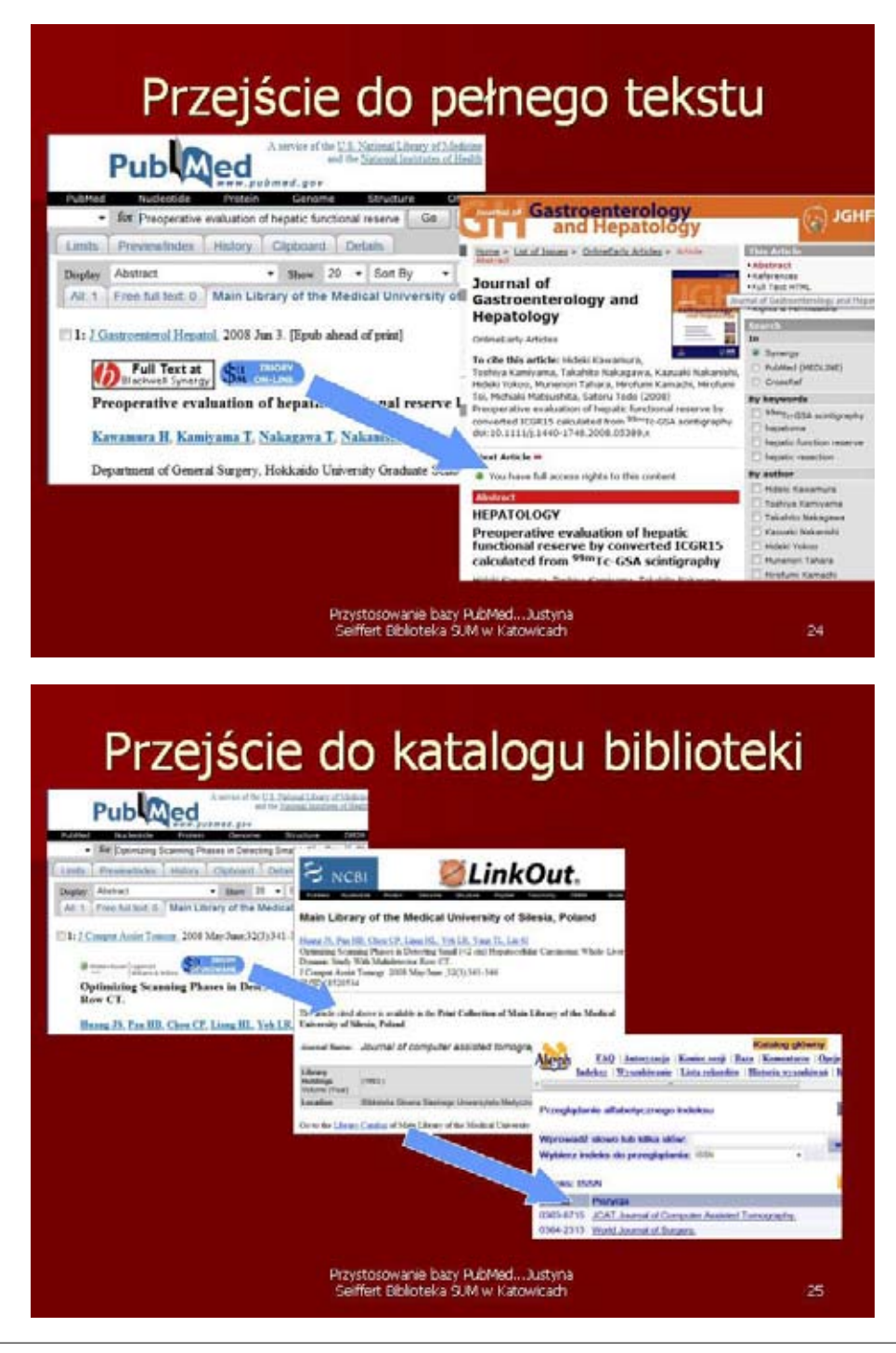

*Forum Bibl. Med. 2009 R. 2 nr 2 (4)*